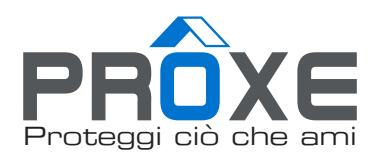

# ART.455020 KIT VIDEOSORVEGLIANZA **WIRELESS**

MANUALE D'USO

Si raccomanda di leggere attentamente il manuale d'istruzioni prima dell'uso e conservarlo per aventuali riferimenti futuri.

www.proxe.it

Vi ringraziamo per aver acquistato un articolo di qualità della gamma PROXE.

Si consiglia di leggere attentamente il seguente manuale d'uso (e di conservarlo nel tempo) al fine di utilizzare al meglio le potenzialità del prodotto e di rispettare tutte le norme di sicurezza.

L'articolo PROXE 455020 è un kit di videosorveglianza con connessione Wireless che consente la visione, la registrazione su hard-disk fino a 4TB ( incluso da 1TB) e la messa in rete di immagini provenienti da telecamere IP Wi-fi (fino a 4). Questo consente di creare, in modo semplice ed immediato, un vero e proprio impianto di sorveglianza. Grazie alla programmazione facilitata ed alle molteplici funzionalità è possibile controllare ambienti diversi (abitazioni, uffici, negozi, etc.), adattando il sistema alle vostre necessità. È possibile connettere a questo apparecchio fino a 4 videocamere. La semplicità di acquisizione e di archiviazione dei dati, lo rende utilizzabile da tutti senza difficoltà. In caso di black-out le immagini registrate NON vengono perdute.

#### **Il Sistema**

l'nvr proxe (vedi immagine) è un sistema di registrazione delle immagini video acquisite dalle telecamere collegate. la modalità di registrazione video è in HD 3MPX. Il sistema dispone della funzione di "motion detection": la registrazione si avvia solo quando il sistema rileva un movimento nell'area sorvegliata. Il tempo di registrazione è praticamente infinito, in quanto, quando la memoria è piena, i nuovi dati ciclicamente cancellano i dati più vecchi. La programmazione del sistema PROXE avviene in modalità OSD (On Screen Display), cioè le funzioni e le icone si visualizzano sul monitor

#### **MENÚ PRINCIPALE**

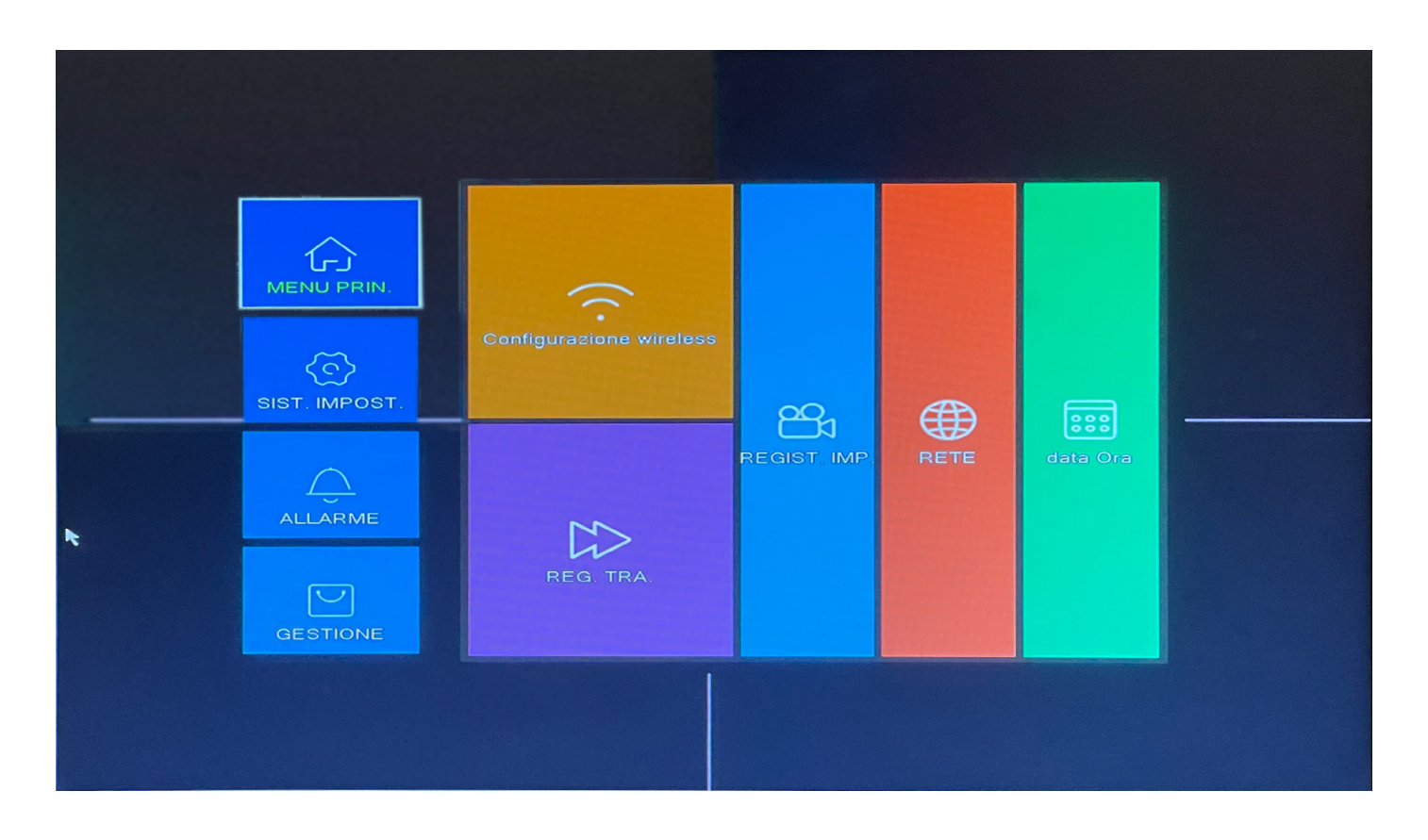

#### **PROCEDURE INIZIALI:**

Le telecamere del kit sono già memorizzate, non sarà necessario l'inserimento manuale. Associazione telecamere aggiuntive:

Collegare la telecamera aggiuntiva Proxe art. A165010 all'alimentazione tramite trasformatore in dotazione 12V, collegare il cavo di rete fornito nel kit tra telecamera e la porta sul retro dell'NVR. Successivamente con il tasto destro del mouse andare su "CONFIGURAZIONE WIRELESS" (se richiede password lasciare il campo vuoto come da default).

SET CANALI e mantenendo la telecamera collegata cablata cliccare "Search", dopo aver completato la ricerca verrà aggiunta in uno dei 4 canali liberi. Quindi, cliccando l'opzione "codice partita", la videocamera sarà accoppiata al dispositivo in modo permanente. Ora è possibile scollegare la telecamera e posizionarla.

(con l'NVR collegato alla rete sarà possibile associare tutte le telecamenre con prrotocollo ONVIF presenti nella rete alla quale è connesso).

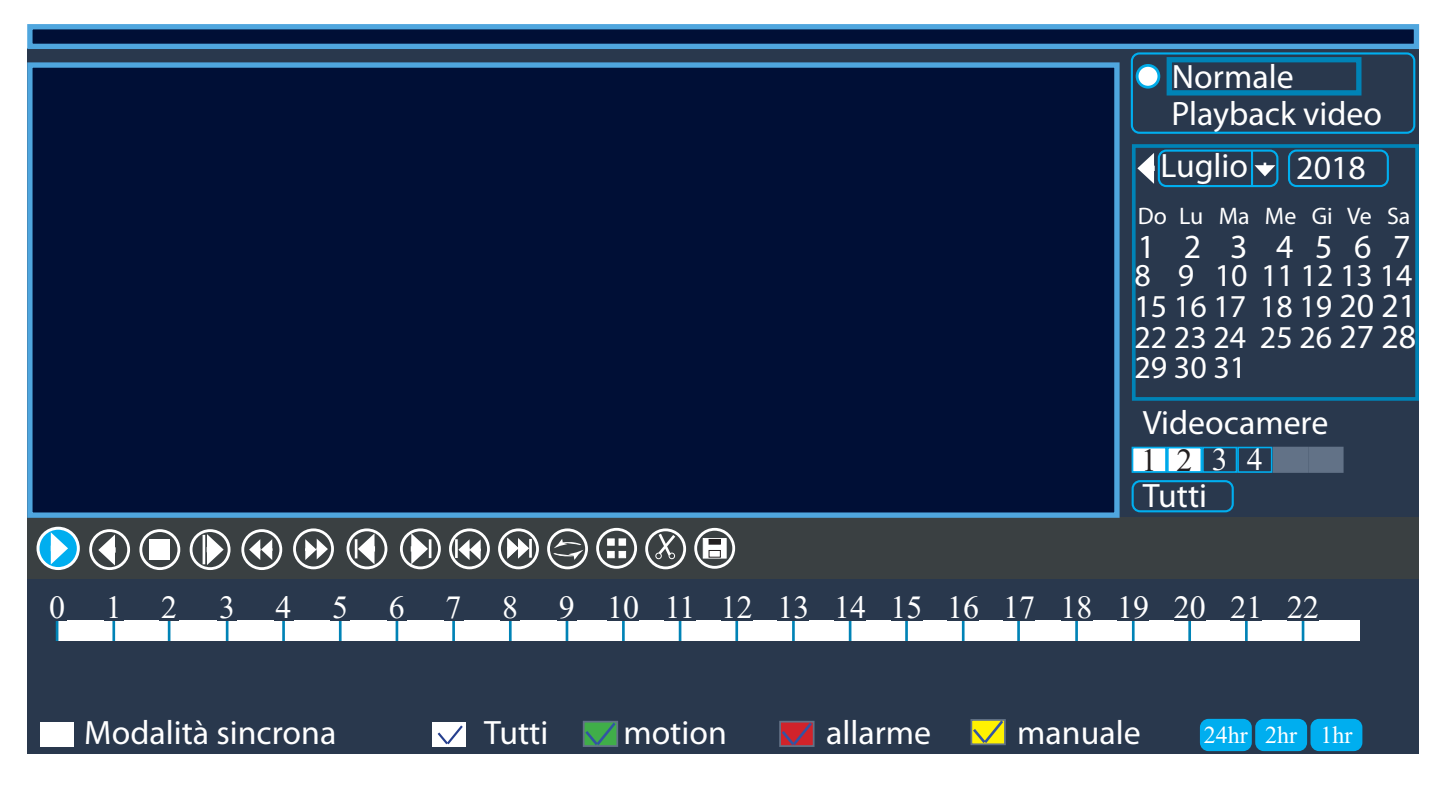

#### **REGISTRA TRA - VISUALIZZAZIONE REGISTRAZIONI**

Permette di visualizzare tutte le immagini registrate dalle telecamere in determinate date e orari, con la possibilità di azionare solo la programmazione desiderata o impostata.

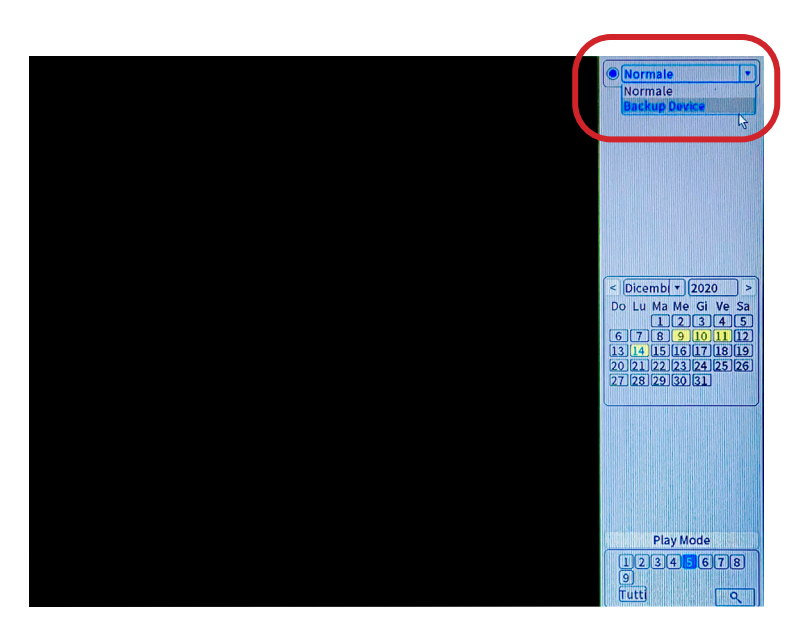

#### **BACKUP VIDEO SALVATI**

Selezionando su "Normale", si potranno visualizzare le date in giallo contenenti le registrazioni.

Per effettuare il back-up del video, cliccare con il tasto destro del mouse e selezionare la voce del menu "Backup Device".

N.B. Bisogna assicurarsi di aver inserito un dispositivo USB compatibile con il DVR (**dimensione max 32GB**) e di aver eseguito prima il salvataggio dei dati utili Tramite USB è possibile estrarre o imporare dei file al DVR seguendo questo percorso:

System. > Backup. > Detect ( rileva la chiavetta inserita ) > Backup e impostiamo canale e orario che si vuole salvare > START attendere che il backup finisca Avrete così i file video su chiavetta.

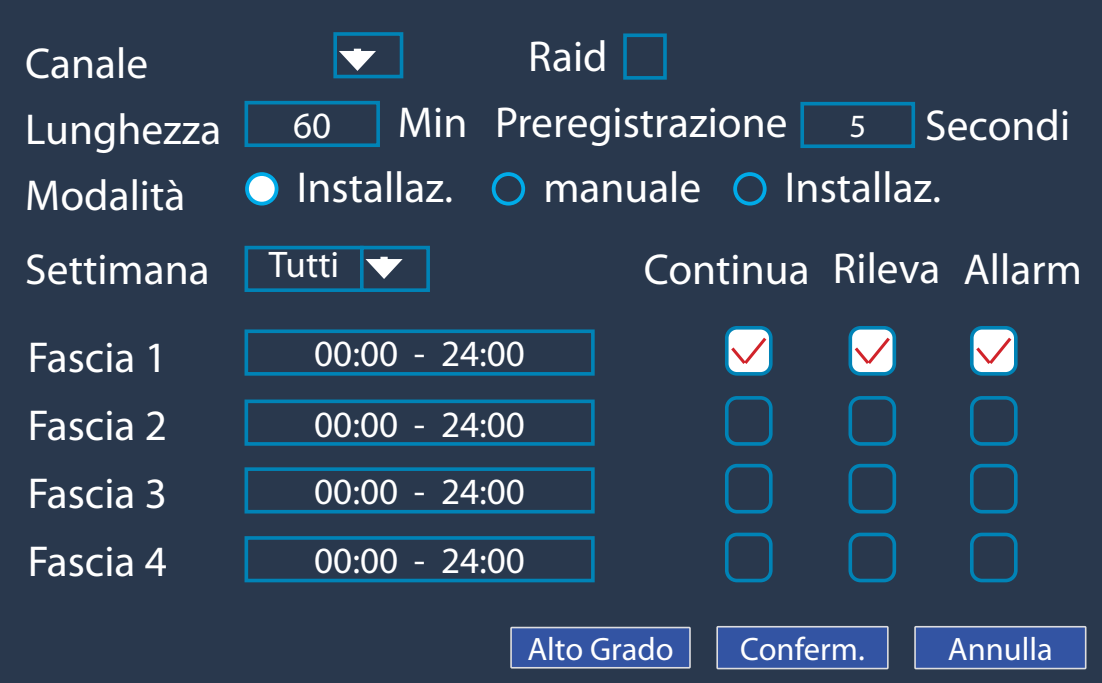

#### **RECORD CONF.**

I parametri preimpostanti di fabbrica sono parametri studiati per consentire il corretto funzionamento delle telecamere. Modificarle solo se necessario.

Premendo sulle fasce orarie, si potranno impostare i giorni e gli orari in cui si vorranno effettuare le registrazioni delle telecamere con il rilevamento del movimento o con la modalità manuale.

#### **MOTION DETECTION**

Permette di selezionare la sensibilità, le aree di sensibilità, gli orari e il tipo di registrazione. **inoltre possimo impostare una porzione dell'area in cui far rilevare il movimento!**

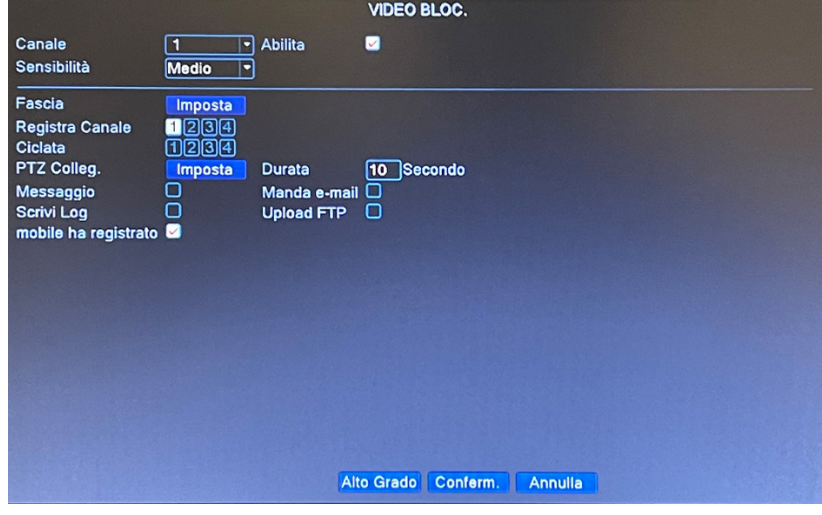

#### **VIDEO BLIND (Perdita del segnale video) Impostazione per la perdita del segnale video**

Permette di impostare in quale momento inviare una notifica o via mail o tramite suono, della perdita di un segnale video nel canale indicato e registrare anche in caso di perdita di segnale (10 sec prima).

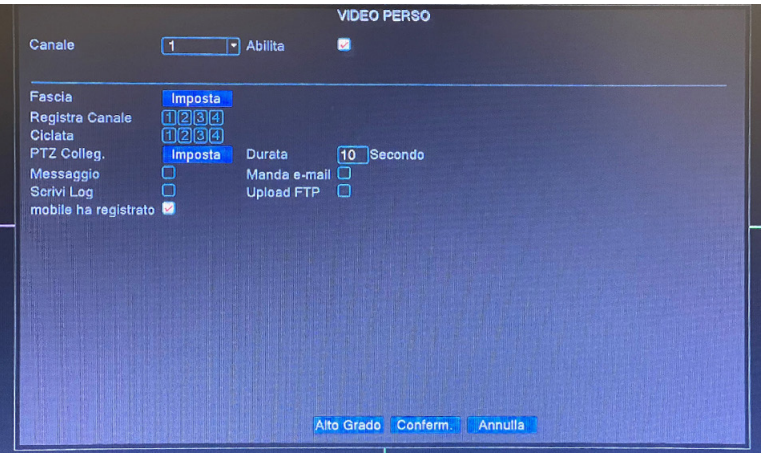

#### **VIDEO LOSS Impostazione per oscuramento**

Permette di impostare in quale momento inviare una notifica o via mail o tramite suono, l'oscuramento della focale della telecamera nel canale

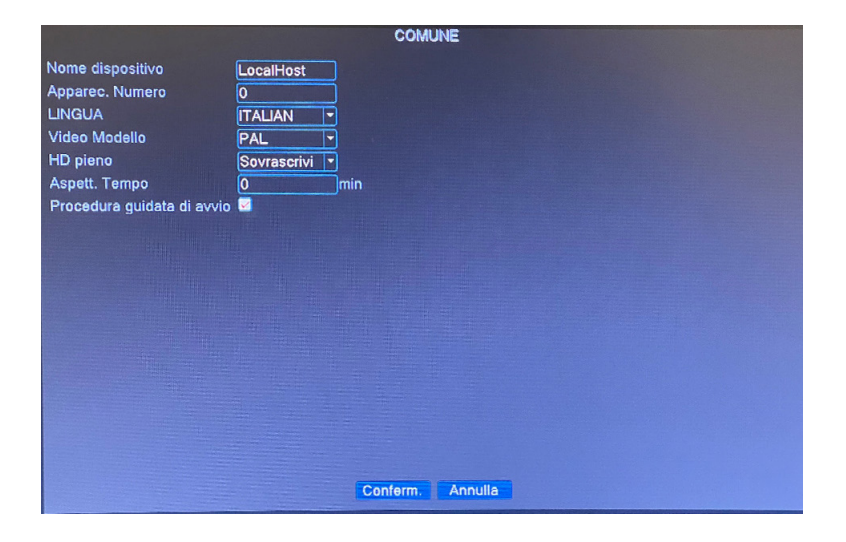

#### **SISTEMA IMPOSTAZ. Comune**

Da questo menù è possible impostare la lingua a nostro piacimento e dare anche un eventuale nome al CLIENT inoltre è possibile decidere se impostare la sovrascrittura dell'HDD una volta saturo.

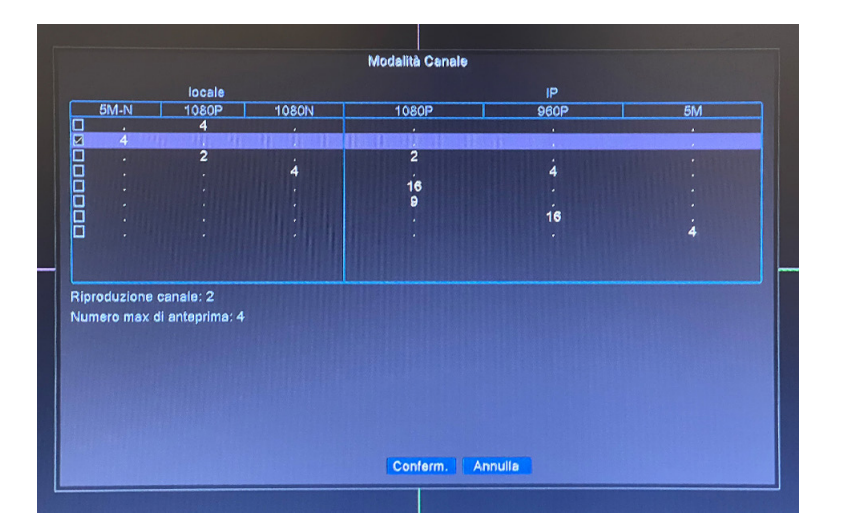

# **DIGITAL**

di impostare la visualizzazione dei canali del DVR come da griglia.

L'NVR oltre alle telecamere del KIT può associare altre telecamere presenti nella stessa rete funzionanti con lo stesso protocollo di comunicazione.

Ad ogni cambio delle impostazioni il DVR si riavvia!

#### **MENU GESTIONE**

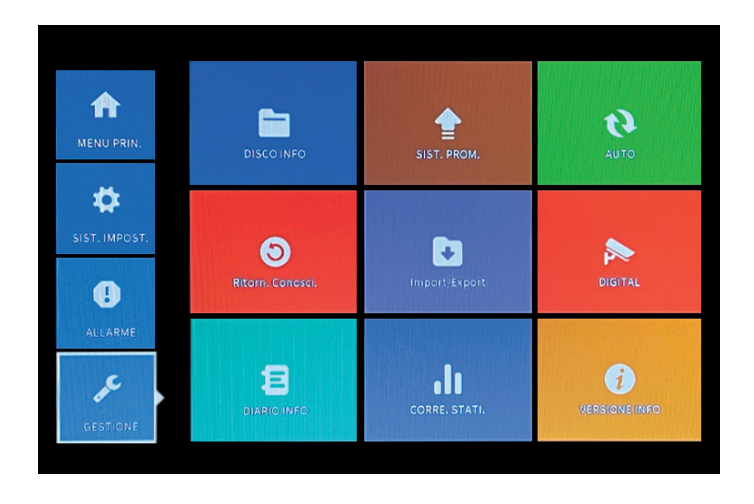

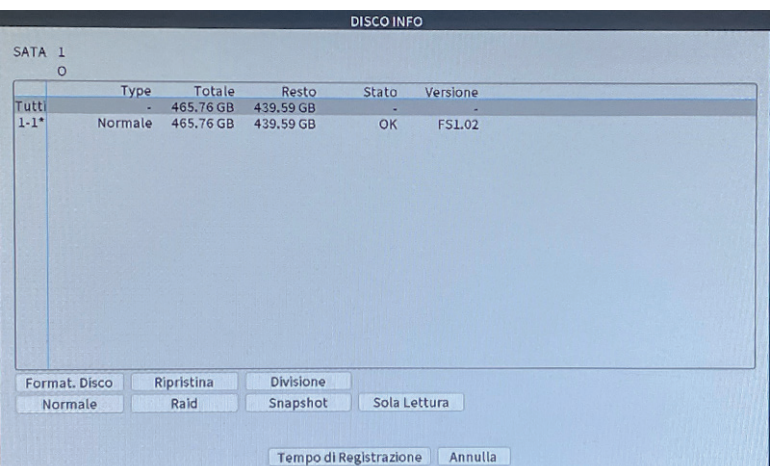

#### **HDD INFO**

#### **Formattazione HDD:**

Per formattare il disco rigido HDD entrare in menu principale, ADVANCED> HDD INFO selezionare il disco e premere Format Storage.

Selezionare il disco rigido interessato spuntare su formato e premere nella voce in basso

formatta disco. Una volta formattato premere su applicare e subito dopo ok. dopo ok.

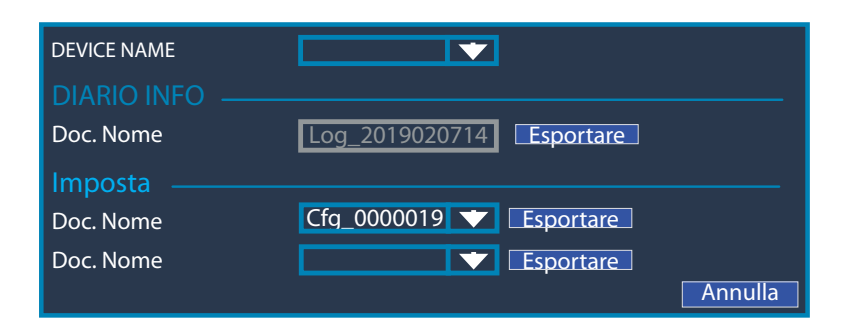

**VERSIONE INFO** 

Conferm.

V4.03.R11.C6380202.12201.140000.0000001

2020-09-12 15:59:39

288dd9d195b5a2e9

001241bb413e

 $\alpha$ 

 $92$ 

collegato Nat state<br>Nat codice di stato 2:18.198.15.161/1/+111

Sistema Data di rilascio

Original

Registra Canale

MAC Numero di serie

Stato

Nat stato

DEVICE INFO.

#### **IMPORTA O ESPORTA**

Tramite USB è possibile estrarre o imporare dei file al DVR.

#### **VERSIONE INFO**

Informazioni tecniche riguardanti il DVR, il sistema installato e la data di rilascio. E anche possibile da questo menù scanerizzare il Qr code e la relativa APP per l'utilizzo in remoto.

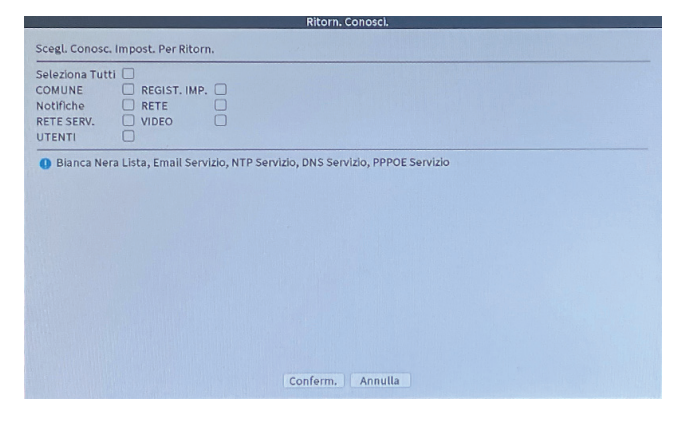

#### **RESTORE (RESET DI FABBRICA)**

Ritorno alle impostazioni di fabbrica dei parametri selezionati.

### **COLLEGAMENTO WIFI**

#### **NB: ASSICURARSI DI UTILIZZARE LA RETE WIFI A 2,4GHZ.**

Assicurarsi che il dispositivo sia alimentato, premere il pulsante "+", quindi seguire i passaggi richiesti dall'applicazione al fine di un corretto utilizzo.

Una volta raggiunta la schermata per scansionare il QR Code del DVR procedere sul registratore nel seguente modo:

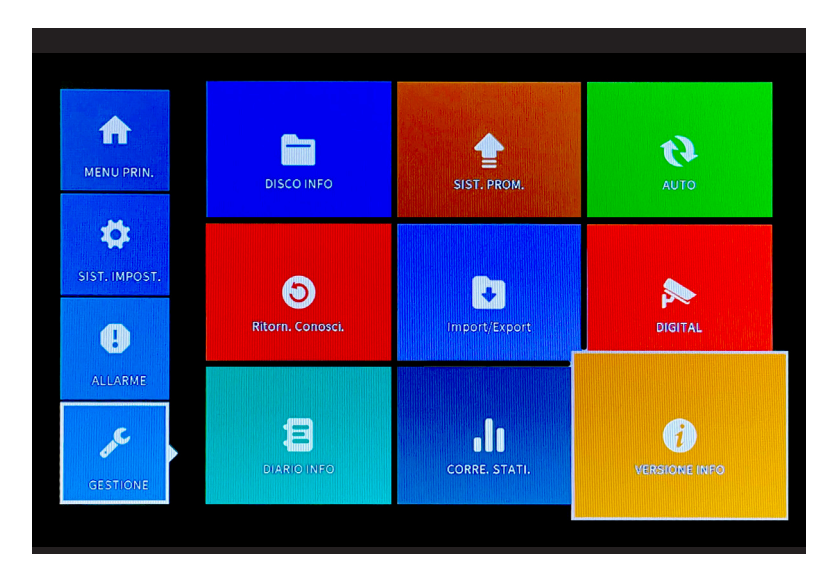

#### **> Menu Principale > Gestione > Versione Info**

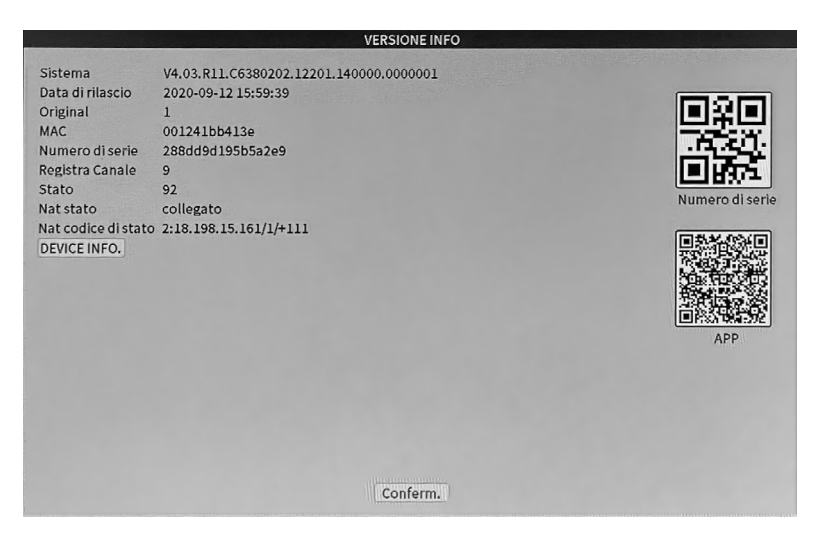

**> Scannerizzare il QR Code tramite APP**

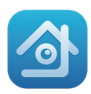

#### **VISUALIZZAZIONE REMOTA TRAMITE APP**

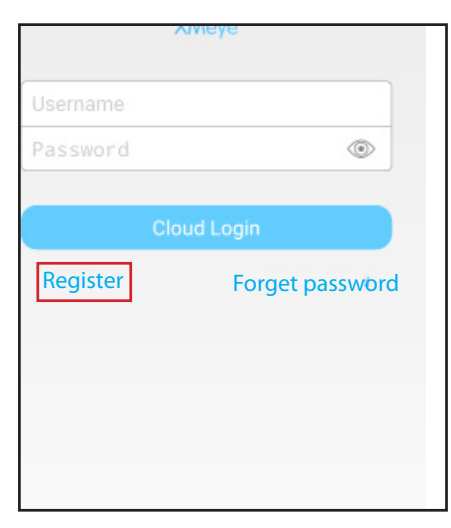

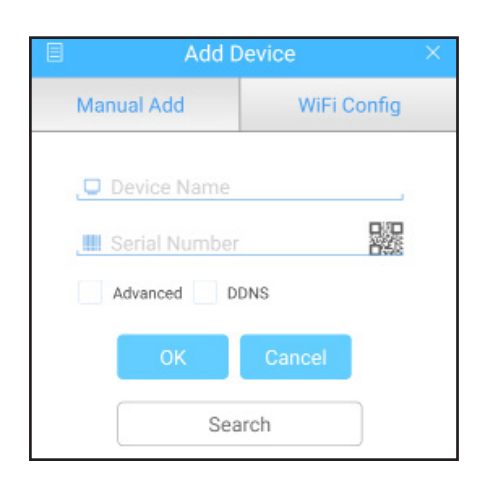

Premere sul QR o inserire il serial number che si trova nella voce "GUIDA" del DVR.

#### **CONTENUTO:**

- 1 DVR
- 1 HDD 1TB
- 5 alimentatori
- 1 Mouse
- 1 Manuale di istruzioni
- 4 telecamere
- 4 cavi bnc 10mt

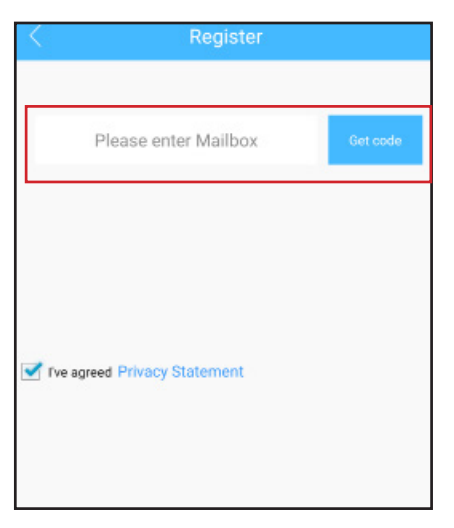

Registrarsi **Inserire l'indirizzo E-mail ed** inserire il codice inviato alla mail inserita precedentemente

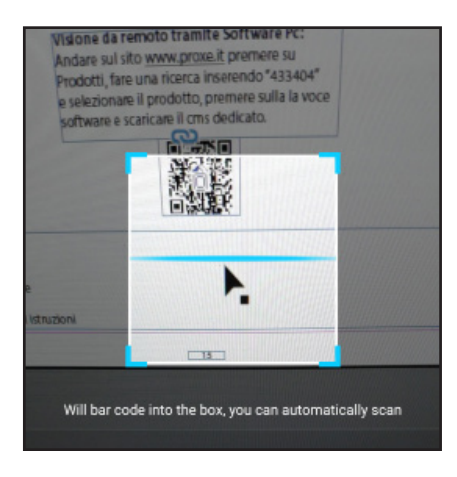

Scanerizzare il qr code che si trova nella voce "GUIDA " seguire pag 14.

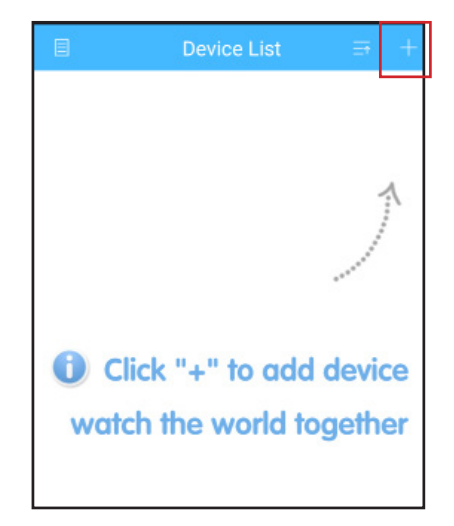

Premere su "+" in alto a destra

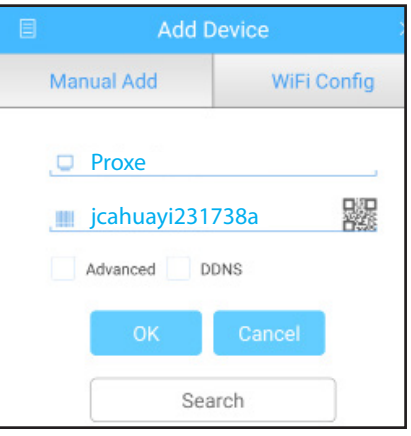

Rinominare il dispositivo ed inserire un eventuale password

## **F.A.Q.**

**Q:** Non riesco a registrare le immagini

**A:** Verificare che l'hard disk venga rilevato dal DVR, in seguito formattare il disco, la registrazione partirà automaticamente.

**Q:** Non riesco a collegare il registratore in rete **A:** Accertarsi che il cavo di rete sia funzionante, per velocizzare la connessione utilizzare la connessione in DHCP, quindi riavviare il registratore per aggiornare l'impostazione

**Q:** Non conosco la password di accesso nel menu

**A:** La password di fabbrica è: (vuoto, premere su invio per entrare)

**Q:** Non ricordo la mia password di accesso, come posso resettarla? **A:** Per un reset delle password è necessario contattare l'assistenza clienti PROXE

**Q:** Il disco di memoria non viene più rilevato, cosa può essere? **A:** Controllare che l'alimentazione in dotazione fornisca realmente 12V 2A, in caso contrario sarà necessario sostituirlo.

**Q:** A cosa serve il QR nella configurazione di rete? **A:** il QR in questione serve per inserire più velocemente il codice seriale all'interno dell'applicazione smartphone

**Q:** Come mai le telecamere rilevano un movimento anche se realmente nessuno si muove davanti ad esse? **A:** Ciò dipende dalla sensibilità delle videocamere, si consiglia sempre di

mantenere una sensibilità medio-bassa.

**Q:** Hard disk pieno! devo resettare l'hard disk?

**A:** Si può impostare un parametro nella voce riserva (attivare la sovrascrizione) per continuare a registrare anche se l'hard disk è pieno.

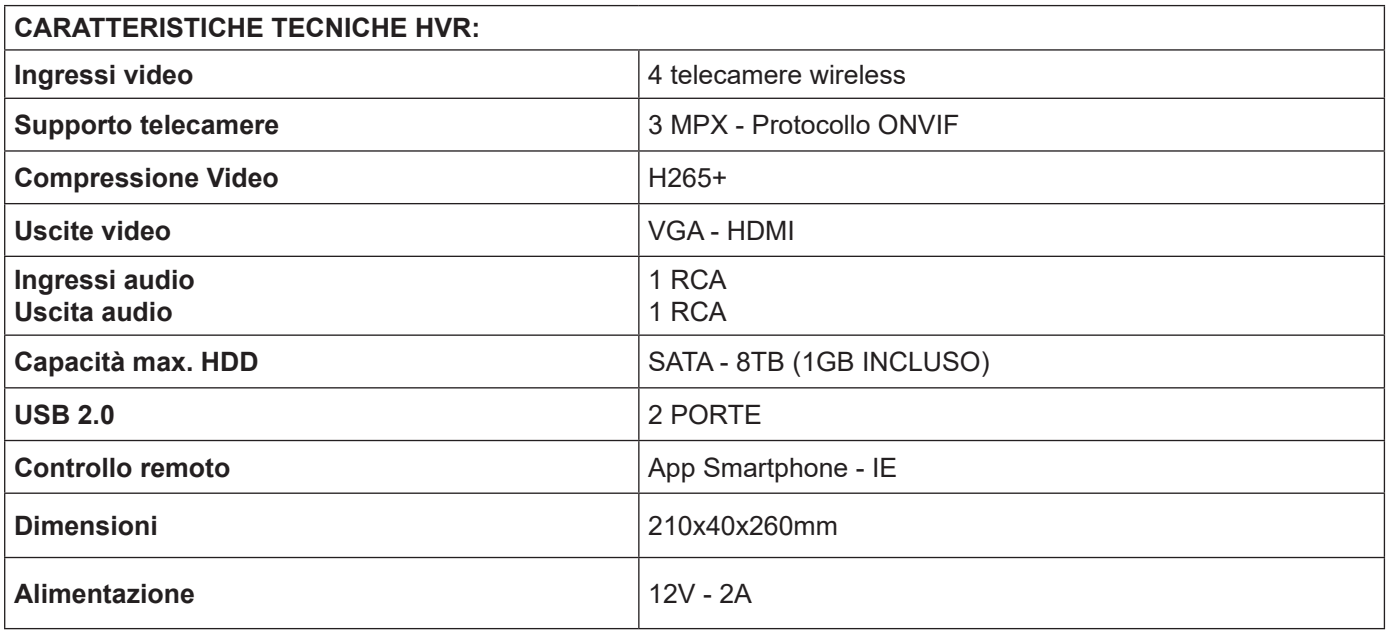

#### **AVVERTENZE/SICUREZZA:**

- 1 Non è un giocattolo. Tenere lontano dalla portata dei bambini;
- 2 Non coprire. Non tenere vicino a fonti di calore;
- 3 Non immergere. Non utilizzare i luoghi umidi o nei pressi dell'acqua;
- 4 Posizionare l'apparecchiatura in modo stabile. Non sottoporre ad urti o pressioni. Non direzionare mai la telecamera verso una fonte di luce diretta o riflessa e verso il sole;
- 5 Non utilizzare detergenti aggressivi o corrosivi per la pulizia della telecamera;
- 6 Non manomettere o tentare di riparare l'apparecchio, rischio di shock elettrico e annullamento della garanzia;
- 7 Si tratta di un sistema di protezione affidabile, ma non può in alcun modo garantire l'efficacia totale contro i furti;
- 8 Riciclare correttamente.

Non usare per scopi illeciti! L'utilizzo di apparecchiature di videosorveglianza deve rispettare le norme stabilite dal d.lgs 196/2003 – Testo unico sulla Privacy. In particolare è necessario far riferimento al Provvedimento generale sulla videosorveglianza del 29 aprile 2004.

Per informazioni su Internet: http://www.garanteprivacy.it/garante/doc.jsp?ID=1003482

In caso di installazione in luoghi aperti al pubblico è necessario esporre in modo visibile il cartello informativo previsto dal decreto (Art. 455020).

#### **GARANZIA/ASSISTENZA**

Gli articoli PROXE sono stati realizzati con la massima cura e sono garantiti per 2 anni contro tutti i vizi e difetti di fabbricazione. Ogni prodotto viene testato e controllato prima dell'immissione in commercio e risponde alle normative in vigore. Per qualsiasi quesito tecnico o nel caso in cui si verificassero malfunzionamenti vi preghiamo di contattarci alla nostra assistenza *customercare@proxe.it - 0290380708*. Sarà nostra cura rispondervi al più presto.

**NOTA BENE: Nella vostra comunicazione Vi preghiamo di precisare il luogo d'acquisto, la data, il numero dello scontrino fiscale, il codice articolo PROXE (455020) e la problematica relativa all'utilizzo del prodotto.**

#### **La garanzia non copre:**

- Guasti derivanti da negligenza ed imperizia nell'uso;
- Manomissioni o interventi non autorizzati sul prodotto;
- Danni dovuti a urti, cadute, trasporto;
- Alimentatori, batterie e accessori.

#### **INFORMAZIONI AGLI UTENTI**

Ai sensi dell'art. 13 del D.Lgs 25/07/2005 n° 151 "Attuazione delle Direttive 2002/95/ CE, 2002/96/CE e 2003/108/CE, relative alla riduzione dell'uso di sostanze pericolose nelle apparecchiature elettriche ed elettroniche, nonché allo smaltimento dei rifiuti"

• Il simbolo del cassonetto barrato riportato sull'apparecchiatura indica che il prodotto, alla fine della propria vita utile, deve essere raccolto separatamente dagli altri rifiuti;

• L'utente finale dovrà conferire l'apparecchiatura giunta a fine vita agli idonei centri di raccolta differenziata dei rifiuti elettronici ed elettrotecnici, oppure riconsegnarla al rivenditore al momento dell'acquisto di una nuova apparecchiatura di tipo equivalente, in ragione di uno a uno;

•L'adeguata raccolta differenziata per l'avvio successivo dell'apparecchiatura riciclaggio, al trattamento o allo smaltimento ambientalmente compatibile contribuisce ad evitare possibili effetti negativi sull'ambiente e sulla salute e favorisce il riciclo dei materiali di cui è composta l'apparecchiatura.

• Lo smaltimento abusivo del prodotto da parte dell'utente comporta l'applicazione delle sanzioni amministrative previste dalla normativa vigente.

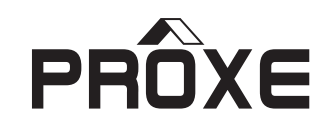

Distribuito da:

PROXE S.R.L. VIA BRIGATE PARTIGIANE 5 – 20037 PADERNO DUGNANO (MI) - ITALY

Tel. +39 02 9186929

Fax 02 90380708

Web: www.proxe.it

Mail: customercare@proxe.it

**MADE IN P.R.C.**

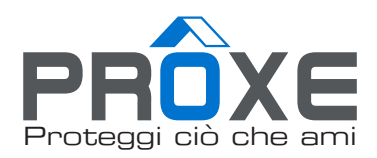

# ART.455020 KIT VIDEOVIGILANCIA INALAMBRICO

# MANUAL DE USUARIO

Se recomienda leer atentamente el manual de instrucciones antes del uso y guardarlo para futuras consultas.

www.proxe.it

Gracias por comprar un artículo de calidad de la gama Proxe.

Le recomendamos que lea atentamente el siguiente manual de usuario (y que lo conserve a lo largo del tiempo) para aprovechar al máximo el potencial del producto y cumplir con todas las normas de seguridad.

El articulo 455020 es un kit de videovigilancia con conexión inalámbrica que permite visualizar, grabar en disco duro hasta 4TB (incluido 1TB) e imágenes en red desde cámaras IP Wi-Fi (hasta 4).

Esto le permite crear un sistema de vigilancia real de forma sencilla e inmediata. Gracias a la fácil programación y las múltiples funciones es posible controlar diferentes ambientes (viviendas, oficinas, comercios, etc.), adaptando el sistema a tus necesidades.

Se pueden conectar hasta 4 cámaras a esta unidad.

La simplicidad de la adquisición y el almacenamiento de datos hace que todos puedan utilizarlos sin dificultad. En caso de apagón, las imágenes grabadas NO se pierden.

#### **El Sistema**

El NVR proxe (ver imagen) es un sistema para grabar las imágenes de video adquiridas por las cámaras conectadas. el modo de grabación de video está en hd 3 MPX. El sistema tiene la función de "detección de movimiento": la grabación comienza solo cuando el sistema detecta movimiento en el área monitoreada. El tiempo de grabación es prácticamente infinito, ya que, cuando la memoria está llena, los nuevos datos borran cíclicamente los datos más antiguos.

La programación del sistema PROXE se realiza en Modo OSD (presentación en pantalla), es decir, las funciones y los iconos se muestran en el monitor.

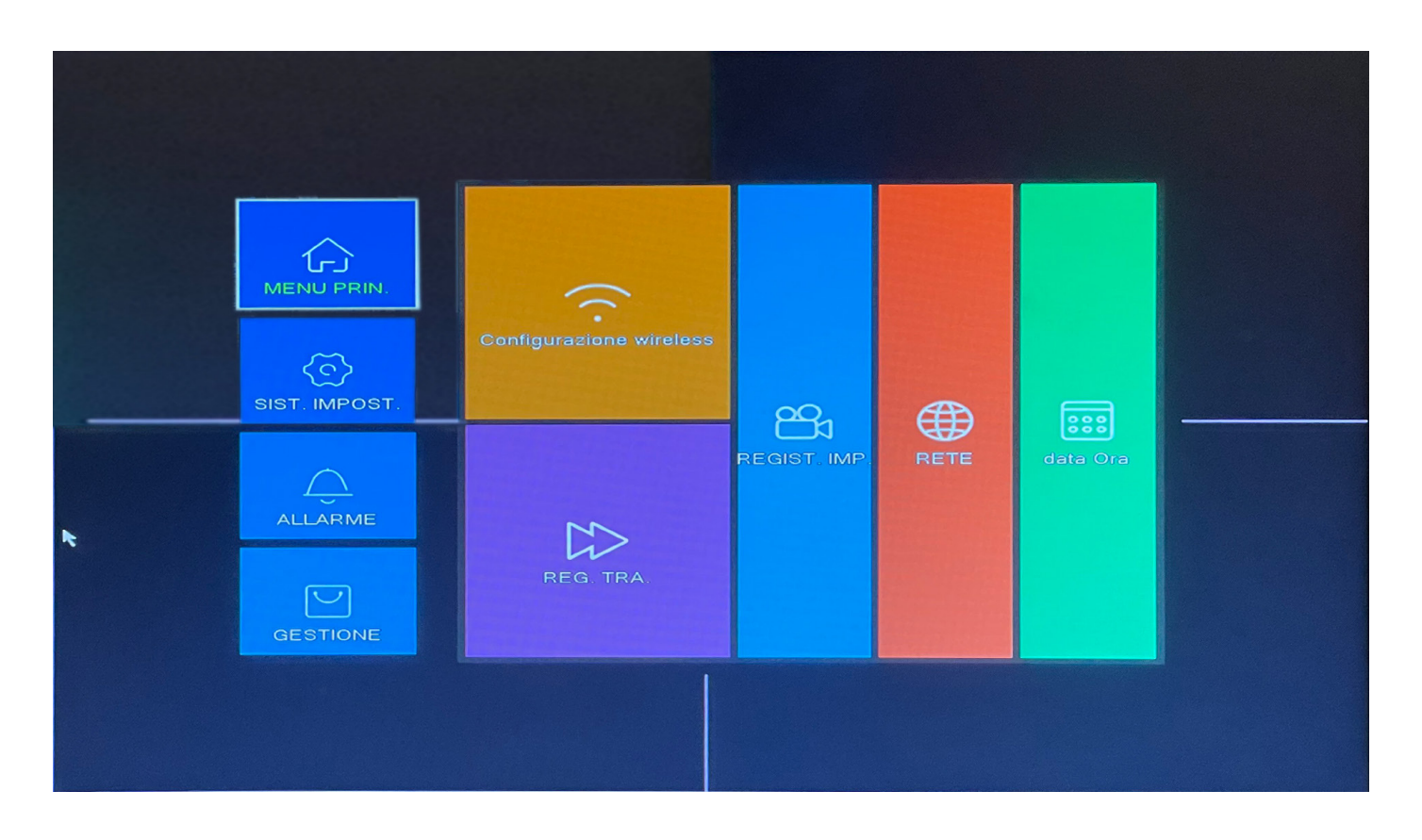

#### **PROCEDIMIENTOS INICIALES:**

Las cámaras del kit ya están almacenadas, no se requerirá la entrada manual.

Asociación de cámaras adicionales:

Conecte la cámara Proxe adicional Art. A165010 a la fuente de alimentación a través del transformador de 12 V suministrado, conecte el cable de red proporcionado en el kit entre la cámara y el puerto en la parte posterior del NVR.

Sucesivamente con el botón derecho del mouse acceda a "CONFIGURACIÓN INALÁMBRICA" (si requiere contraseña, deje el campo en blanco como predeterminado).

CONFIGURAR CANALES y manteniendo la cámara conectada cableada haga clic en "Buscar", luego de completar la búsqueda se agregará en uno de los 4 canales libres. Luego, al hacer clic en la opción "código de asociación", la cámara se emparejará con el dispositivo de forma permanente.

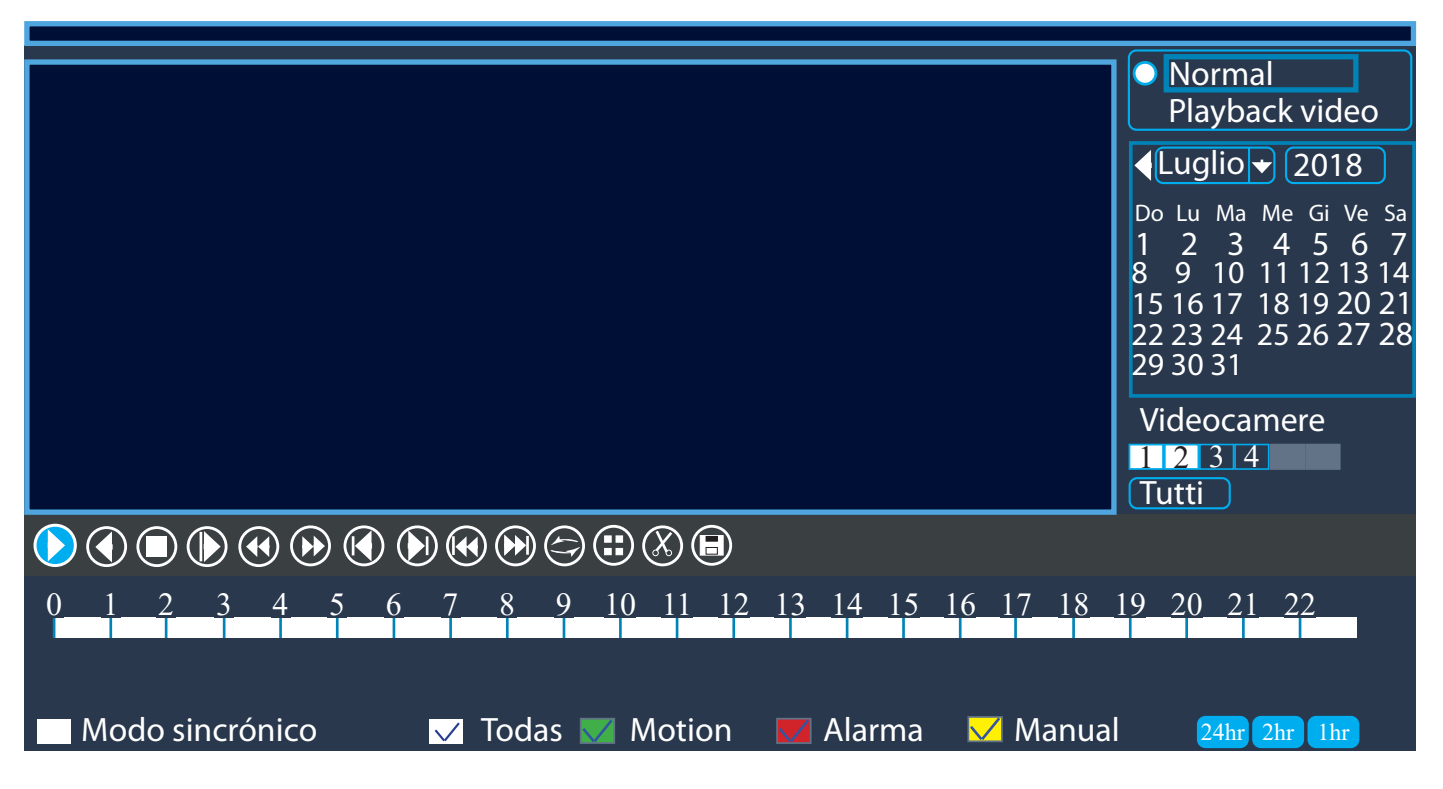

#### **REGISTRA ENTRE – VISUALIZACIÓN REGISTROS**

Permite visualizar todas las imágenes grabadas por las cámaras en determinadas fechas y horarios, con la posibilidad de activar solo el horario deseado o establecido.

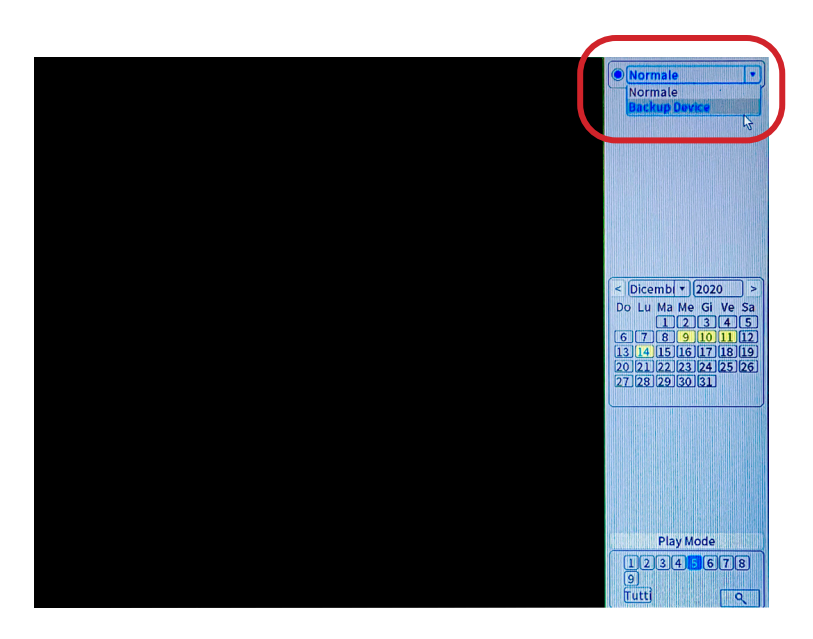

#### **BACK UP DE VIDEOS GUARDADOS**

Al seleccionar "Normal", puede ver las fechas en amarillo que contienen las grabaciones.

Para hacer una copia de seguridad del video, haga clic con el botón derecho del ratón y seleccione el elemento de menú "Backup Device".

ATENCION: Asegúrese de haber insertado un dispositivo USB compatible con el DVR (tamaño máximo de 32 GB) y de haber guardado primero los datos útiles en el dispositivo USB, puede extraer o importar archivos al DVR siguiendo esta ruta:

System > Backup > detect (detecta el dispositivo USB insertado)> Backup configuramos el canal y la hora que desea guardar> Start y esperar a que finalice la copia de seguridad. Tendrá asi los archivos de video en el dispositivo USB.

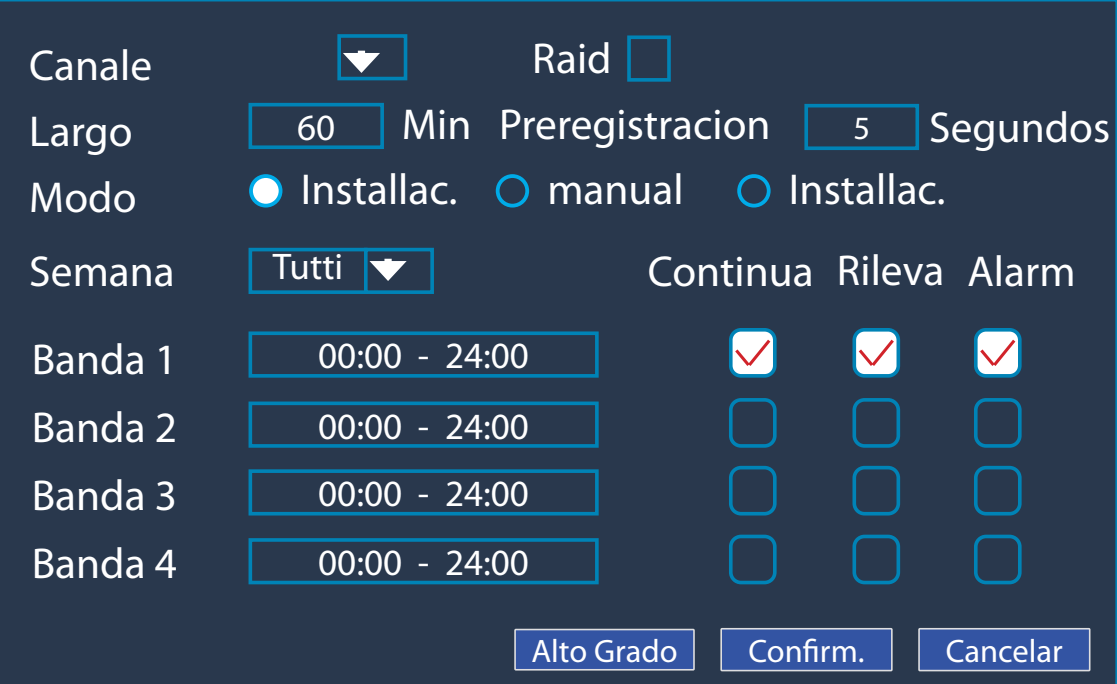

#### **RECORD CONF.**

Los parámetros predeterminados de fábrica son parámetros diseñados para permitir que las cámaras funcionen correctamente. Cámbielos solo si es necesario.

Pulsando sobre las franjas horarias, puedes configurar los días y horas en los que quieres grabar las cámaras con detección de movimiento o con modo manual.

#### **DETECCIÓN DE MOVIMIENTO**

**Le permite seleccionar la sensibilidad, áreas de sensibilidad, tiempos y tipo de grabación. ¡También podemos establecer una parte del área en la que detectar movimiento!**

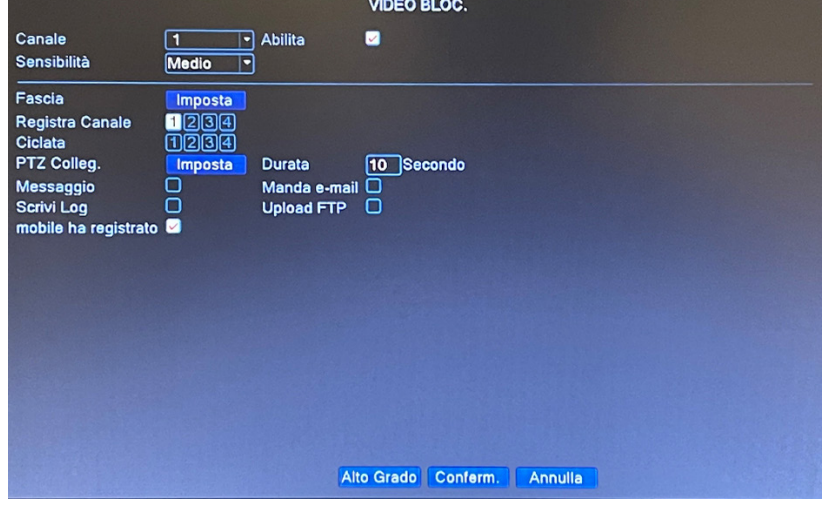

#### **VIDEO BLIND**

(Pérdida de señal de video) Configuración para pérdida de video Permite configurar cuándo enviar una notificación ya sea por correo o por sonido, de la pérdida de una señal de video en el canal indicado y grabar también en caso de pérdida de señal (10 segundos antes).

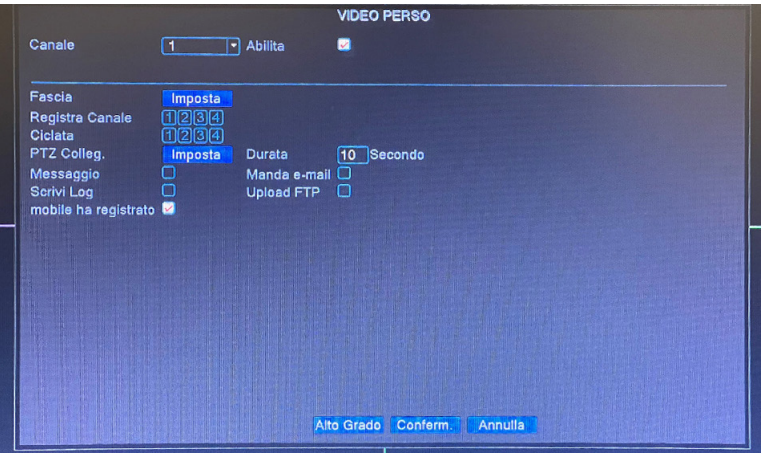

#### **VIDEO LOSS**

Configuración para oscurecimiento Le permite configurar cuándo enviar una notificación por correo electrónico o sonido, el oscurecimiento de la distancia focal de la cámara en el canal

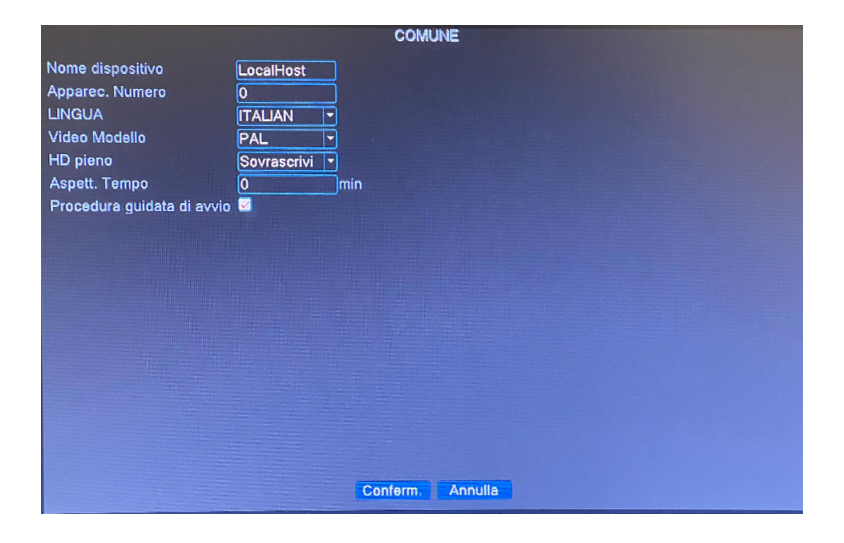

#### **AJUSTES DEL SISTEMA Común**

Desde este menú es posible configurar el idioma a nuestro gusto y también darle un posible nombre al CLIENTE, también es posible decidir si configurar la sobrescritura del HDD una vez saturado.

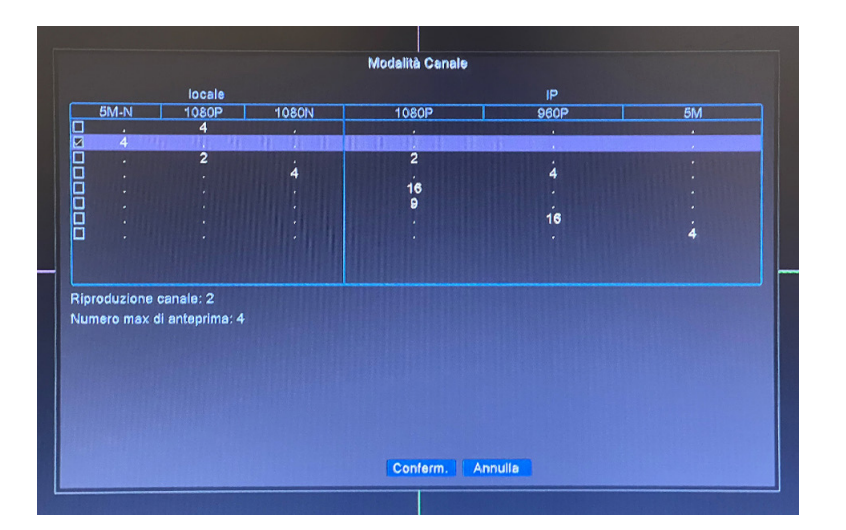

#### **DIGITAL**

Le permite configurar la visualización de los canales DVR según la cuadrícula.

ej. la primera línea permite la visualización de 4 TLC con resolución 2 MPX mientras que la línea n ° 4 me permite combinar 4 TLC conectados mediante cable BNC 2MPX y 4 TLC IP que detecta desde la red.

Cada vez que cambia la configuración, el DVR se reinicia.

### **MENÚ DE GESTIÓN**

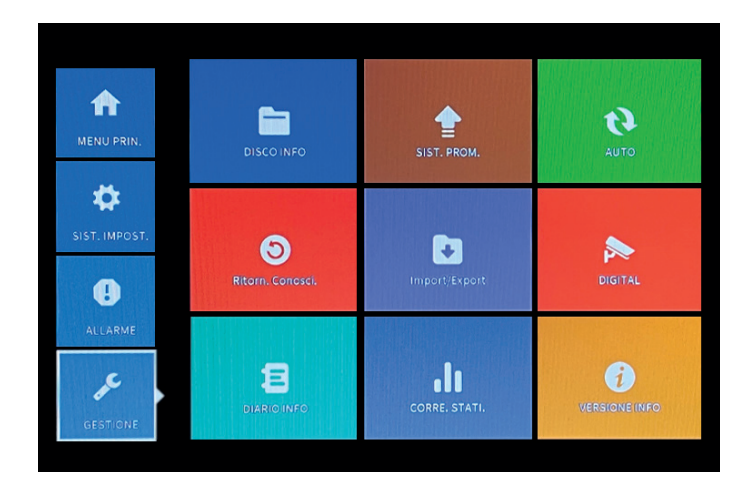

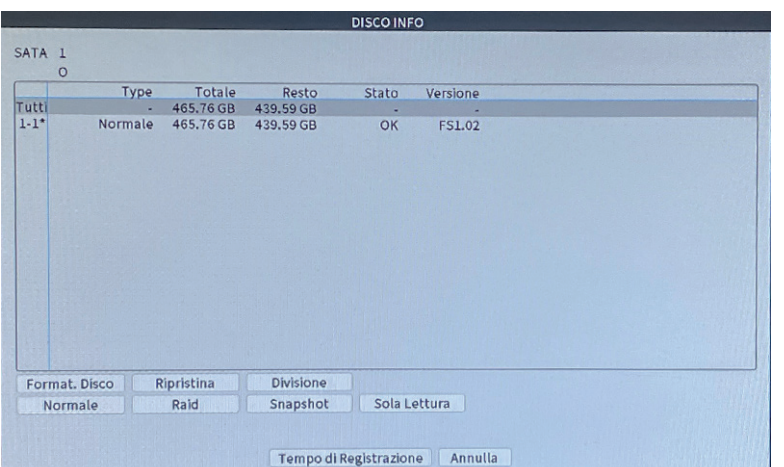

#### **HDD INFO Formato HDD:**

Para formatear el disco duro HDD ingrese al menú principal, ADVANCED> INFO HDD seleccione el disco y presione format storage.

Seleccione el disco duro en cuestión, marque el formato y presione el elemento de abajo formato de disco. Una vez formateado, presione Aplicar e inmediatamente después Aceptar. después Aceptar.

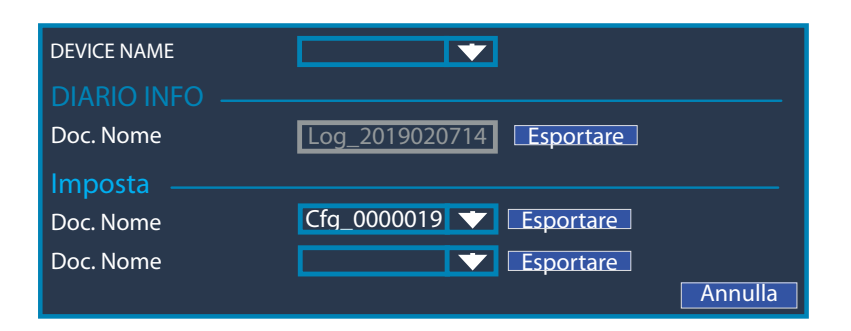

#### **IMPORTAR O EXPORTAR**

A través de USB puede extraer o importar archivos al DVR.

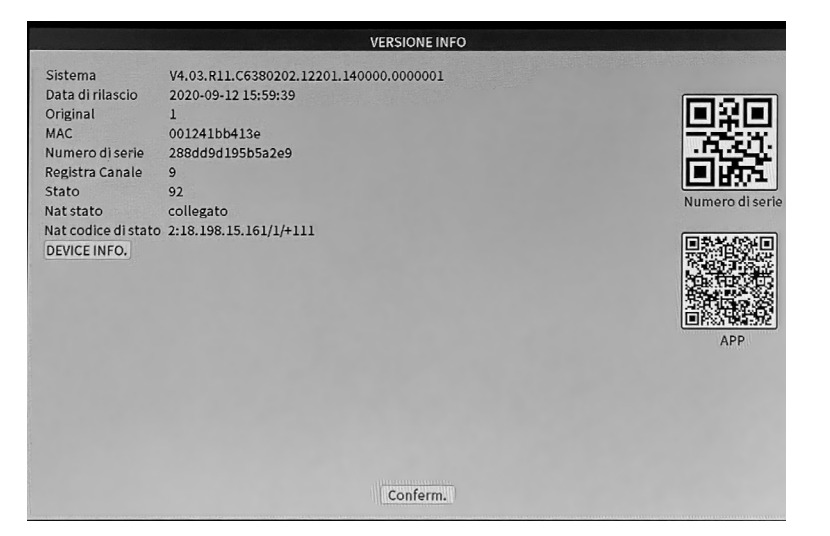

#### **VERSIÒN INFO**

Información técnica sobre el DVR, el sistema instalado y la fecha de lanzamiento.

También es posible desde este menú escanear el código QR y su APP para uso remoto.

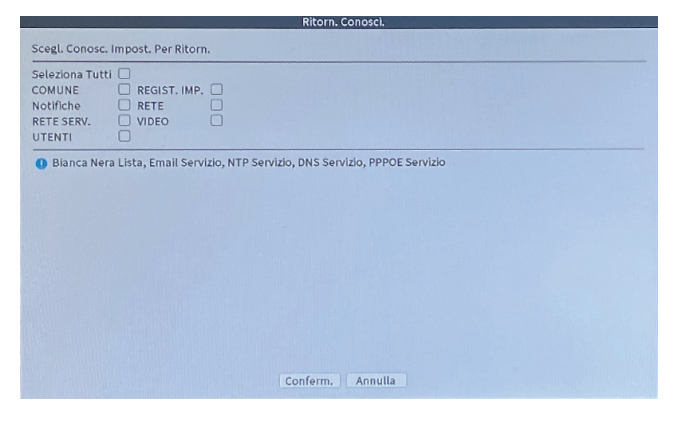

#### **RESTORE (RESET DE FABRICA)**

Vuelve a la configuración de fábrica de los parámetros seleccionados.

#### **CONEXIÓN WIFI**

#### **NB: ASEGÚRESE DE ESTAR UTILIZANDO LA RED WIFI DE 2.4GHZ.**

Asegúrese de que el dispositivo esté encendido, presione el botón "+", luego siga los pasos requeridos por la aplicación para usarlo correctamente.

Una vez que haya llegado a la pantalla para escanear el código QR del DVR, proceda en la grabadora de la siguiente manera:

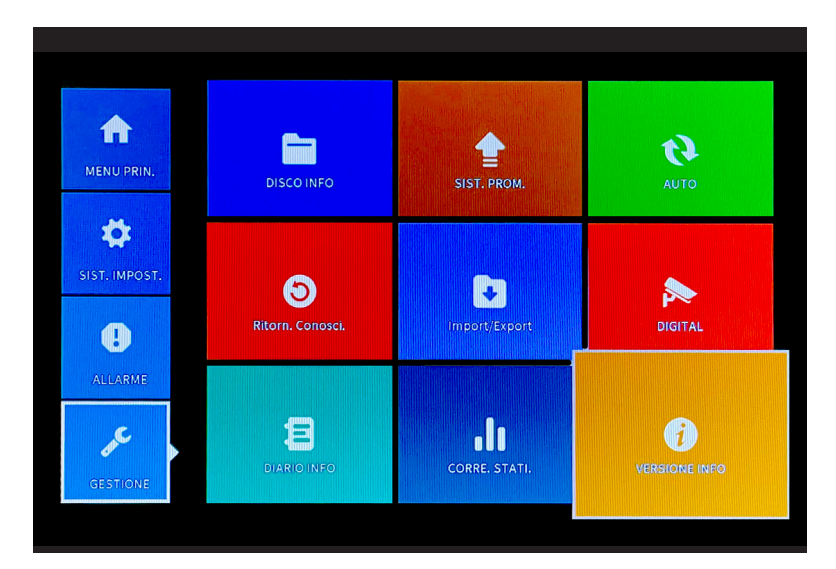

**Menú principal > Gestión > Versión de información**

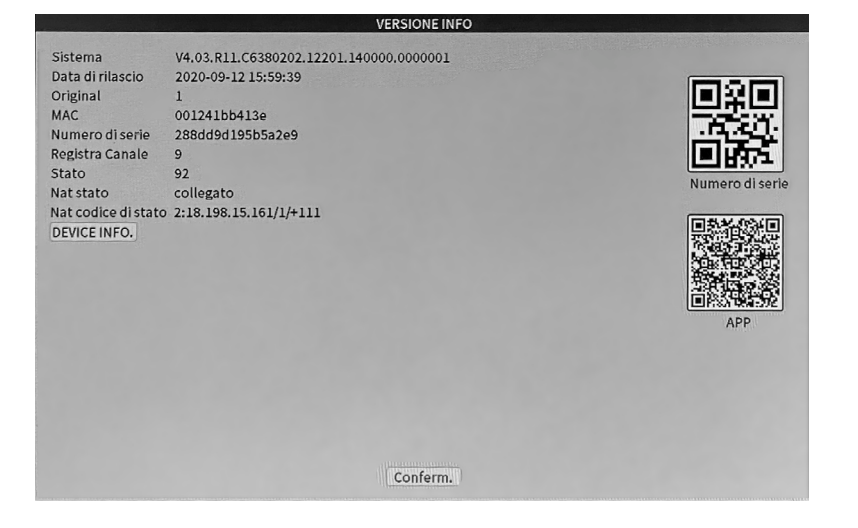

**> Escanea el Código QR vía APP**

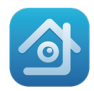

### **Visualización remota a través de la App XMEYE**

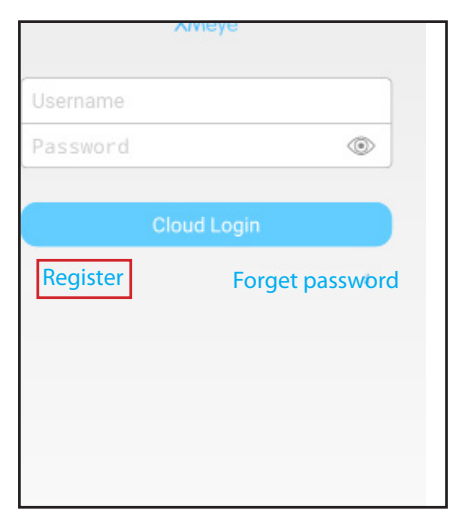

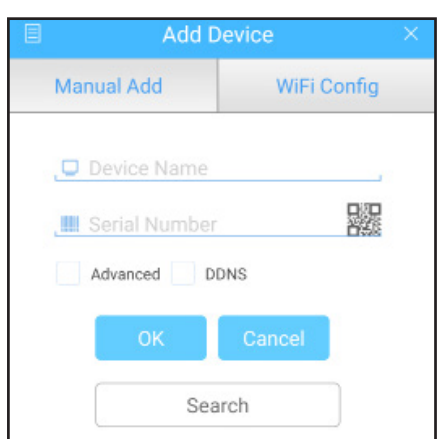

Presione en el QR o ingrese el número de serie que se encuentra en el elemento "GUÍA" del DVR.

#### **CONTENIDO:**

- 1 DVR
- 1 disco duro de 1 TB
- 5 fuentes de alimentación
- 1 ratón
- 1 manual de instrucciones
- 4 cámaras
- 4 cables bnc 10mt

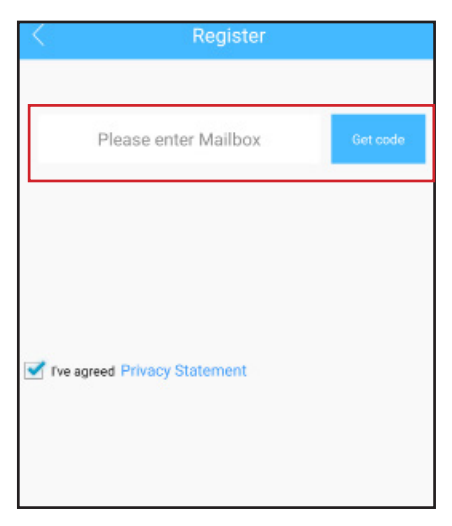

Registrarse Ingrese la dirección de correo electrónico e ingrese el código enviado al correo electrónico ingresado anteriormente

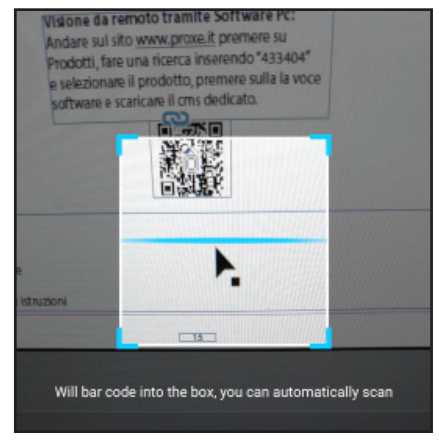

Escanee el código QR que se encuentra en el elemento "GUÍA", siga a página 14.

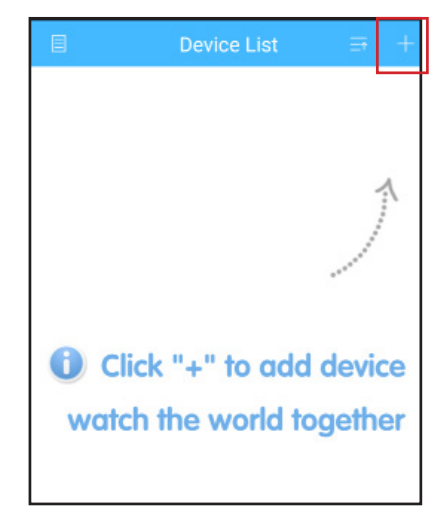

Presione "+" en la parte superior derecha

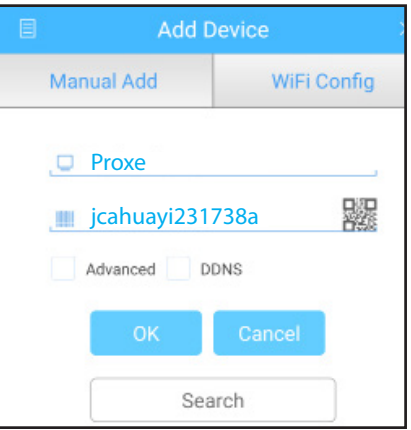

Renombre el dispositivo e e ingresar una eventual contraseña

## **F.A.Q.**

P: no puedo grabar imágenes

R: Verifique que el DVR detecte el disco duro, luego formatee el disco, el registro comenzará automáticamente.

P: no puedo conectar la grabadora a la red

R: Asegúrese de que el cable de red esté funcionando para acelerar conexión use la conexión en DHCP, luego reinicie el grabadora para actualizar la configuración

P: No conozco la contraseña de inicio de sesión en el menú

R: La contraseña de fábrica es: (en blanco, presione enter para ingresar)

P: No recuerdo mi contraseña de inicio de sesión, ¿cómo puedo restablecerla? R: Para restablecer las contraseñas, comuníquese con el servicio de atención al cliente de PROXE

P: El disco de memoria ya no se detecta, ¿qué puede ser?

R: Compruebe que la fuente de alimentación suministrada realmente suministre 12V 2A; de lo contrario, deberá reemplazarla.

P: ¿Para qué sirve el QR en la configuración de red?

R: el QR en cuestión se utiliza para ingresar el código de serie más rápidamente dentro de la app del smartphone

P: ¿Cómo es que las cámaras detectan movimiento aunque nadie se mueva frente a ellas? R: Depende de la sensibilidad de las cámaras, siempre se recomienda mantener una sensibilidad mediabaja.

P: ¡Disco duro lleno! ¿Tengo que reiniciar el disco duro?

R: Puede establecer un parámetro en el elemento de reserva (habilitar la sobrescritura) para continuar grabando incluso si el disco duro está lleno

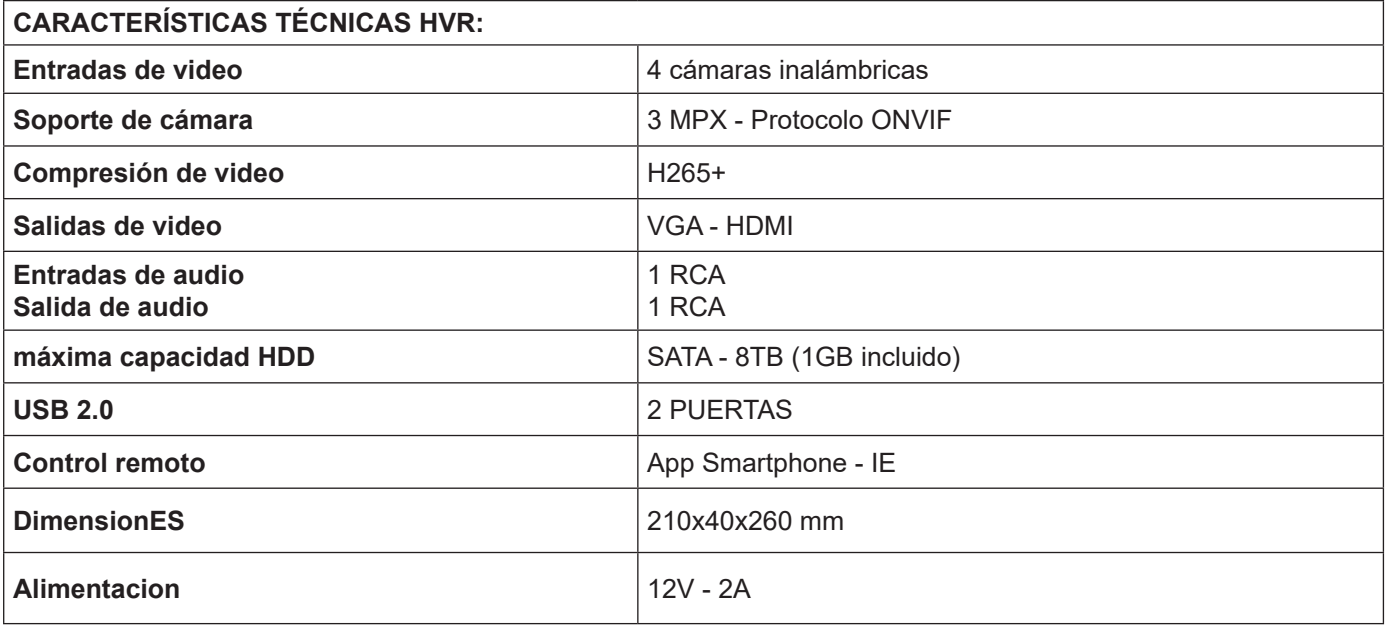

**Dichiarazione di Conformità Declaración de Conformidad EC Declaration of Conformity**

Noi sottoscritti, Nosotros, los firmantes, We the undersigned,

#### **PROXE SRL - Via Brigate Partigiane, 5 - 20037 PADERNO DUGNANO (MI)**

Dichiariamo sotto la nostra responsabilità che i seguenti prodotti: Declaramos bajo nuestra responsabilidad que los siguientes productos: We declared under our responsability that the following apparatus:

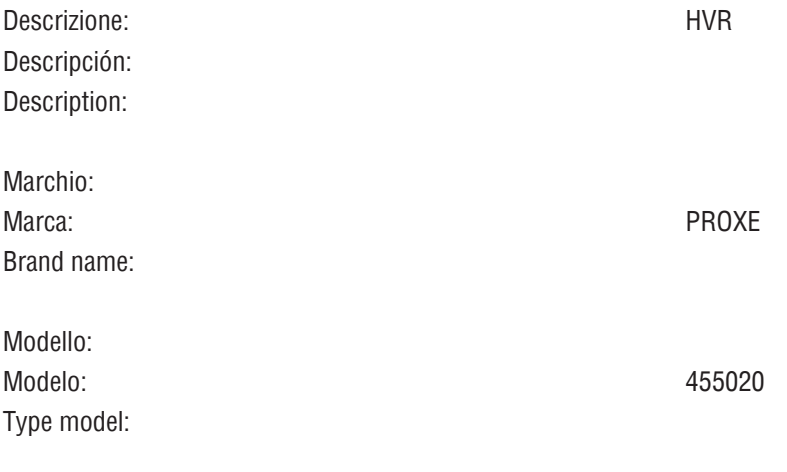

È conforme ai requisiti essenziali delle seguenti Direttive: Es conforme a los requisitos esenciales de las siguientes Directivas: Conforms with the essential requirements of the following Directives:

2014/30/UE 2014/35/UE 2011/65/UE (Rohs)

e sono state applicate le seguenti norme: y se aplicaron las siguientes normas: based on the following standards applied:

EN 61000-6-3:2007 A1:2011 EN 50581:2012 EN 50130-4:2011 EN 62368-1:2014

Data/Date 17/02/2021

#### **PROXE Srl**

Via Brigate Partigiane 5 – 20037 Paderno Dugnano (MI) – ITALY Tel: +39 02 9186929 – Fax: +39 02 90380708 – E-mail: proxe@proxe.it Cod. Fisc./P. IVA: 06411930966 – REA: MI-1891737

Via Brigate Partigiane, 5 VIA Brigate Participatie, 3<br>20037 PADERNO/DUGNANO (MI)<br>Tel. 02.90380938 - e-mail: proxe@proxe.it<br>Cod. Fisc. e P. MA 064/1930966

# **NOTE**

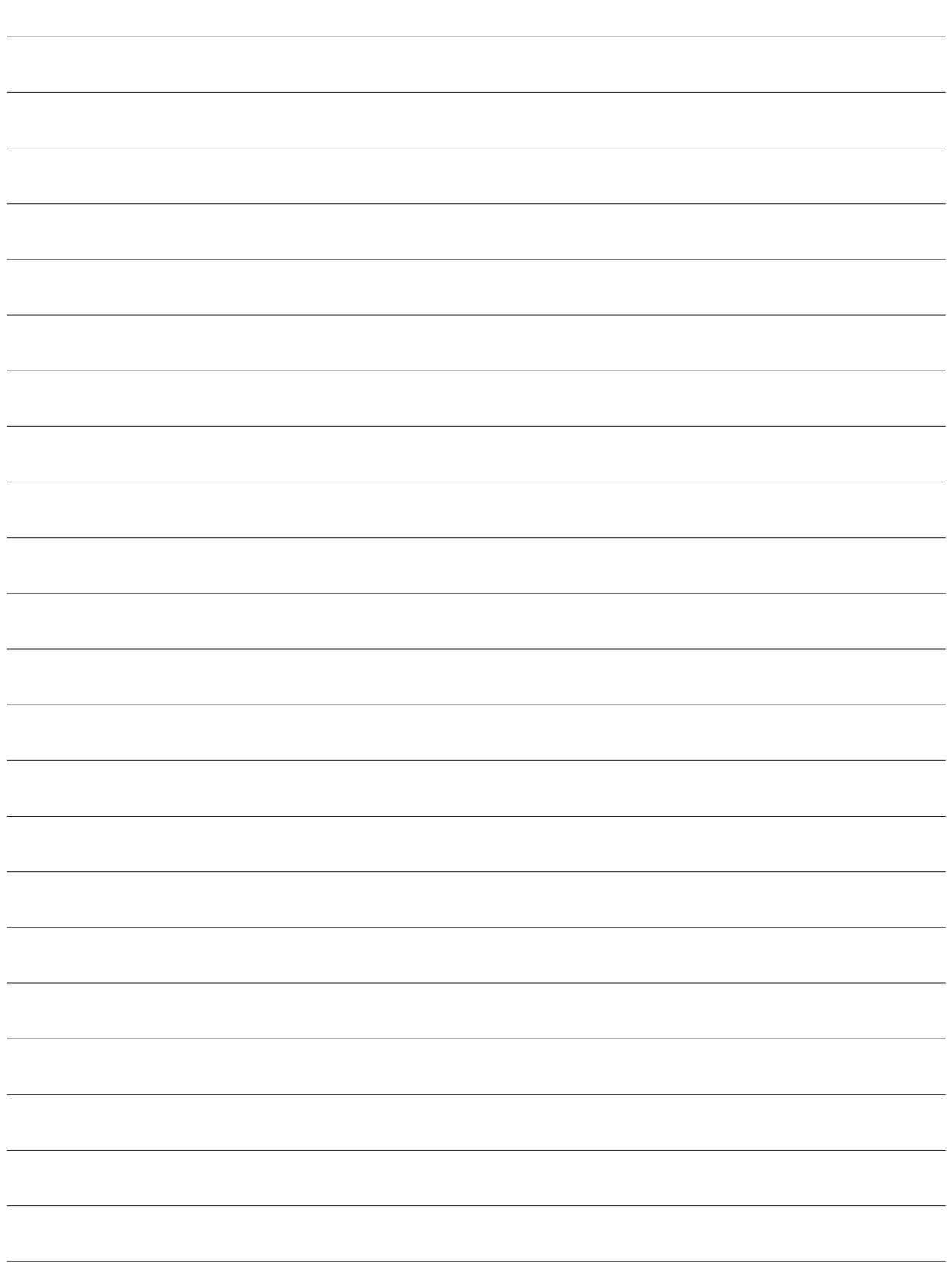

#### **ADVERTENCIAS / SEGURIDAD:**

- 1 No es un juguete. Mantener fuera del alcance de los niños;
- 2 No tapar. No lo guarde cerca de fuentes de calor;
- 3 No sumergir. No use lugares húmedos o lugares cercanos al agua;
- 4 Coloque el equipo de forma estable. No someta a impactos o presiones. Nunca apunte la cámara hacia una fuente de luz directa o reflejada y hacia el sol;
- 5 No utilice detergentes agresivos o corrosivos para limpiar la cámara;
- 6 No manipule ni intente reparar el aparato, riesgo de descarga eléctrica y cancelación de la garantía;
- 7 Este es un sistema de protección confiable, pero de ninguna manera puede garantizar una efectividad total contra el robo;
- 8 Reciclar correctamente.

#### **SERVICIO DE GARANTÍA**

Los artículos PROXE han sido fabricados con el máximo cuidado y tienen una garantía de 2 años contra todos los defectos y fallas de fabricación. Cada producto es probado y verificado antes de su comercialización y cumple con la normativa vigente. Para cualquier pregunta técnica o en caso de mal funcionamiento, contáctenos en nuestro servicio de asistencia customercare@proxe. it - 0290380708. Le responderemos lo antes posible.

TENGA EN CUENTA: En su comunicación, especifique el lugar de compra, la fecha, el número de recibo, el código de artículo PROXE (455020) y el problema relacionado con el uso del producto.

La garantía no cubre:

- Fallos resultantes de negligencia e inexperiencia en el uso;
- Manipulación o intervenciones no autorizadas en el producto;
- Daños por impactos, caídas, transporte;
- Fuentes de alimentación, baterías y accesorios.

#### **INFORMACION PARA USUARIOS**

El símbolo de la papelera tachada que se muestra en el equipo indica que el producto, al final de su vida útil, debe recogerse por separado de otros residuos;

• El usuario final debe entregar el equipo

llegó al final de su vida útil en los correspondientes centros de recogida selectiva de residuos electrónicos y electrotécnicos, o devuélvalo al minorista cuando compre un nuevo tipo de equipo equivalente, de forma individualizada;

• Recogida separada adecuada para la puesta en marcha

posterior del equipo dado de baja a

El reciclaje, tratamiento o eliminación compatible con el medio ambiente ayuda a evitar posibles efectos negativos sobre el medio ambiente y la salud y promueve el reciclaje de los materiales que componen el equipo.

• La eliminación ilegal del producto por parte del usuario implica la aplicación de las sanciones administrativas previstas por la legislación vigente

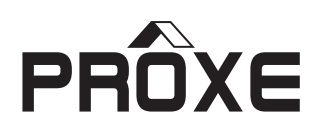

Distribuido da:

PROXE S.R.L. VIA BRIGATE PARTIGIANE 5 – 20037 PADERNO DUGNANO (MI) - ITALY

Tel. +39 02 9186929

Fax 02 90380708

Web: www.proxe.it

Mail: customercare@proxe.it

**MADE IN P.R.C.**